### Welcome to eSRF

# Instructions on how to create and submit online eSRF Project Evaluation Forms (PEFs)

\*Please note that all pictures on this instruction document are just examples. Information on pages is subject to change, especially dates.

If you have not created an account yet, please read the Welcome to eSRF - Login Instructions.pdf

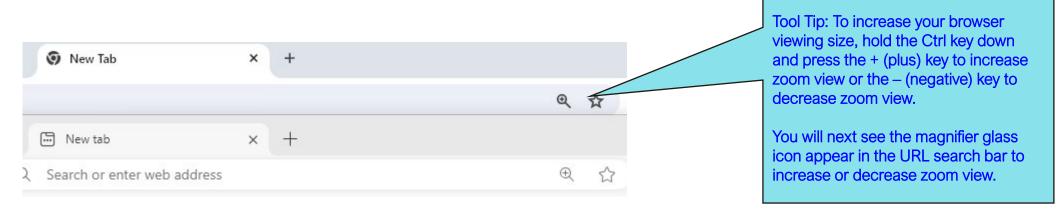

#### eSRF Portal Login Page

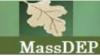

For new eSRF users, Click here to start

For all past eSRF users, you will need to

clear your browser's cache first before logging into portal otherwise your browser

will not show the eSRF Portal correctly.

### State Revolving Fund (SRF) Program

Tasks

Login to eSRF

Login to eSRF as DEP User

Notice: Clear your browser's cache for the eSRF Portal

If you are a past eSRF user, please clear your browser's cache before logging into the portal. Please use this link for full instructions.

The Project Evaluation Forms (PEFs) for the 2025 IUP - Solicitation is now open.

The 2024 Project Financial Assistance Applications (PFAs) for Loans and Grants are now available. Planning applications are accepted on a rollling basis and do not require a PEF (except for Asset Management Planning projects).

Welcome to eSRF

For NEW users and past eSRF users before trying to log in, please email SRFMADEP@mass.gov with your name, company name, Headquarters' address, your phone number and your email address with "Requesting Access to eSRF for PEFs" application in the subject line and/or "Requesting Access to eSRF for PFAs" application. The SRF Data Support Team will email you back a confirmation email once your eSRF application access set up has been completed for your email address.

Welcome to eSRF - Login Instructions.pdf

Welcome to eSRF - PEF Instructions.pdf

Welcome to eSRF - PFA Instructions for Loans and Grants.pdf

Recommended browsers for eSRF are: Chrome 75 and up, Microsoft Edge 102 or Firefox 67 and up.

Thanks. SRF Data Support Team Please be advised: When using the eSRF Portal, use the menu links and/or the navigation buttons located at the bottom of the pages. Avoid using the forward or back browser arrows for navigation.

### **Authentication Page**

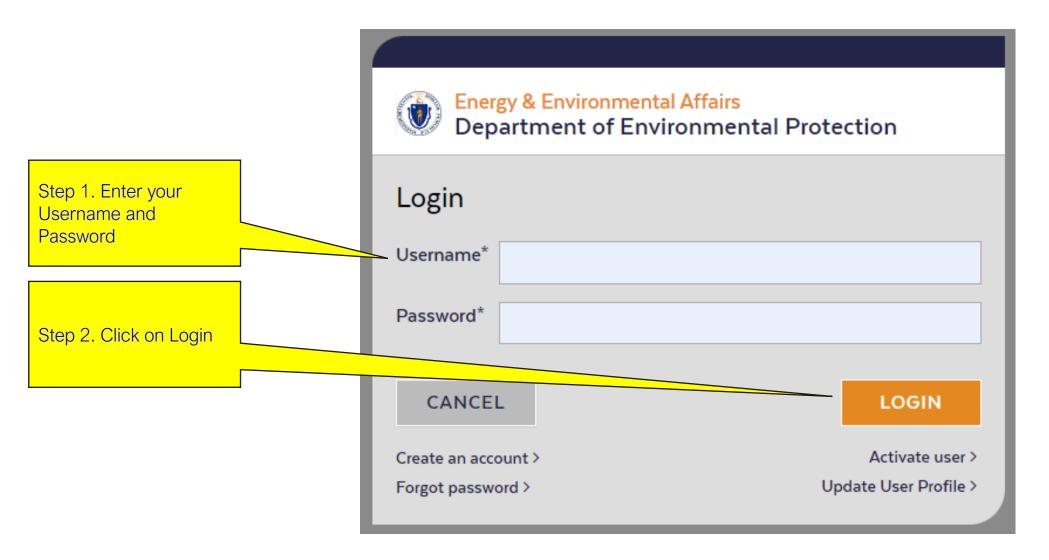

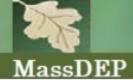

### State Revolving Fund (SRF) Program

Click here to log out.

Welcome SRF MassDEP!

Home MyeSRF Logout

Welcome to eSRF, a secure site for submitting reports, project evaluations electronically to the SRF program. You can fill out your forms online; save you work and return to it later; submit your forms; "sign" your submittals; and print out reports of your submissions.

Please choose an application below to continue:

**Available Applications** 

eSRF Applications

Click here to Navigate to State Revolving Fund Applications & Forms page.

> Click here to get to Home page from any page.

Click here to get to State Revolving Fund Applications & Forms page from any page.

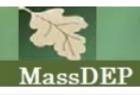

### State Revolving Fund (SRF) Program

Welcome SRF MassDEP! Home MyeSRF Logout

#### State Revolving Fund Applications & Forms

The Massachusetts Department of Environmental Protection (MassDEP) is pleased to announce that the State Revolving Fund (SRF) <u>Project Solicitation</u> and loan\grant application period for clean water (CW) and drinking water (DW) projects seeking SRF financing is now open.

**Project Solicitation** – MassDEP's Division of Municipal Services will accept Project Evaluation Forms (PEFs) for <u>CW</u> and <u>DW</u> construction projects and <u>asset management</u> <u>planning</u> for the 2025 round of financing until 12:00 PM July 26, 2024.

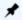

**Project Evaluation Forms** 

(Filing closes for the 2025 solicitation in 1446d 9h 24m 27s)

Deadline for Project Evaluation Forms (PEF) application appears here.

Click here to open menu options.

v1.5.0 100 Cambridge St. Suite 900, Boston MA Email: SRFMADEP@mass.gov

### State Revolving Fund Applications & Forms Page Steps 1 of 4: How to create a new Project Evaluation Form (PEF)

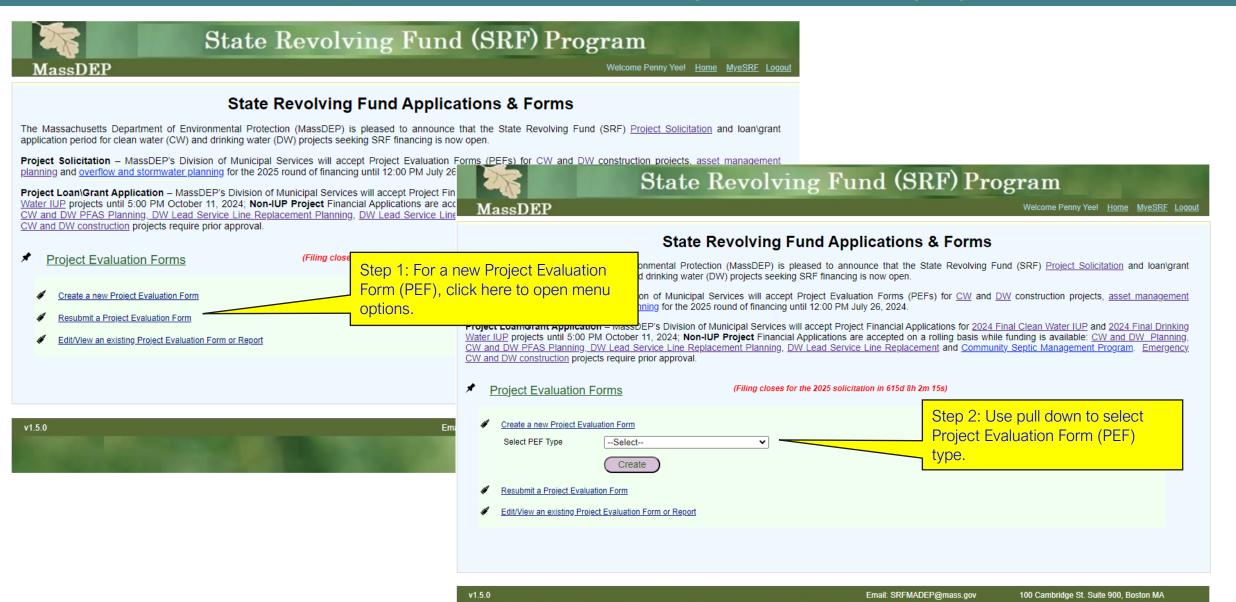

## State Revolving Fund Applications & Forms Page Steps 1 of 4: How to create a new Project Evaluation Form (PEF)

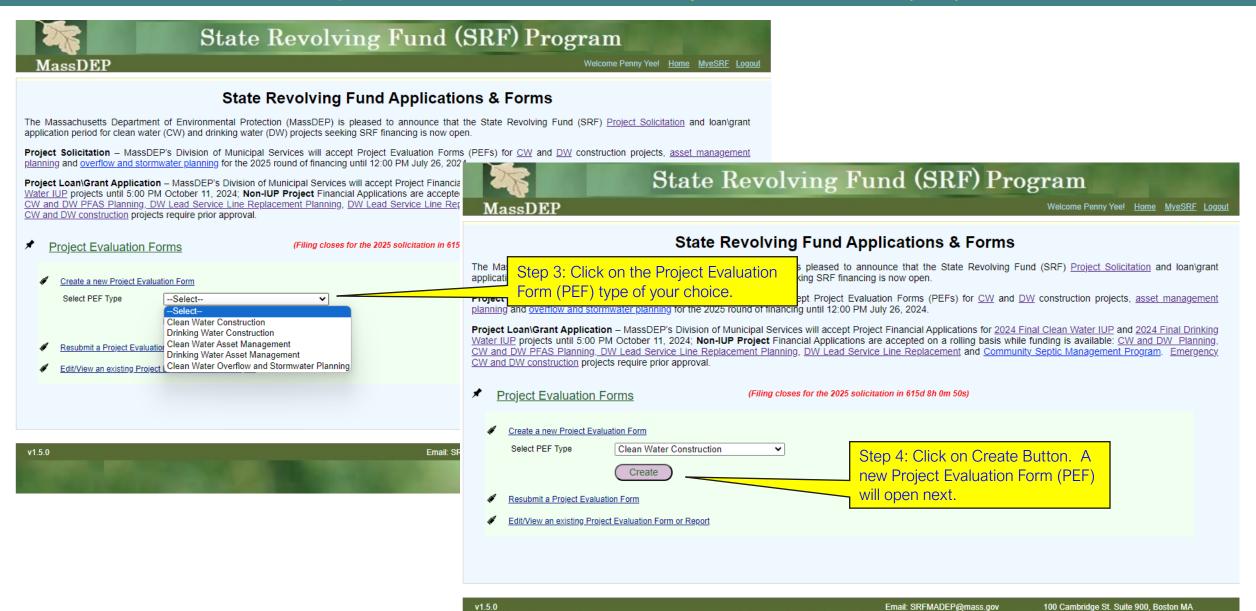

### State Revolving Fund Applications & Forms Page Steps 1 of 3: How to Resubmit a Project Evaluation Form (PEF)

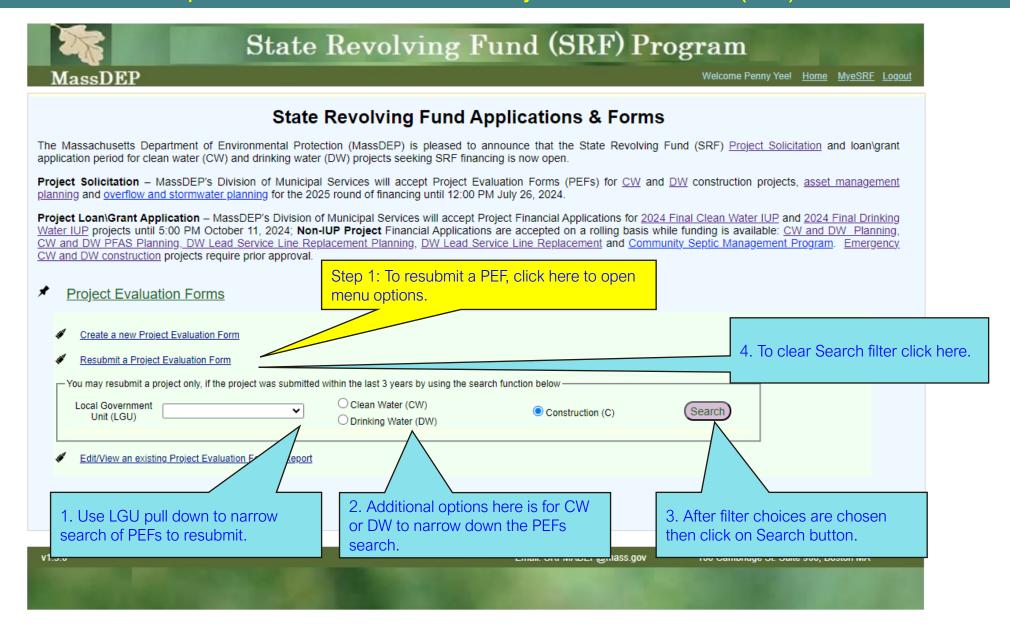

### State Revolving Fund Applications & Forms Page Steps 1 of 3: How to Resubmit a Project Evaluation Form (PEF)

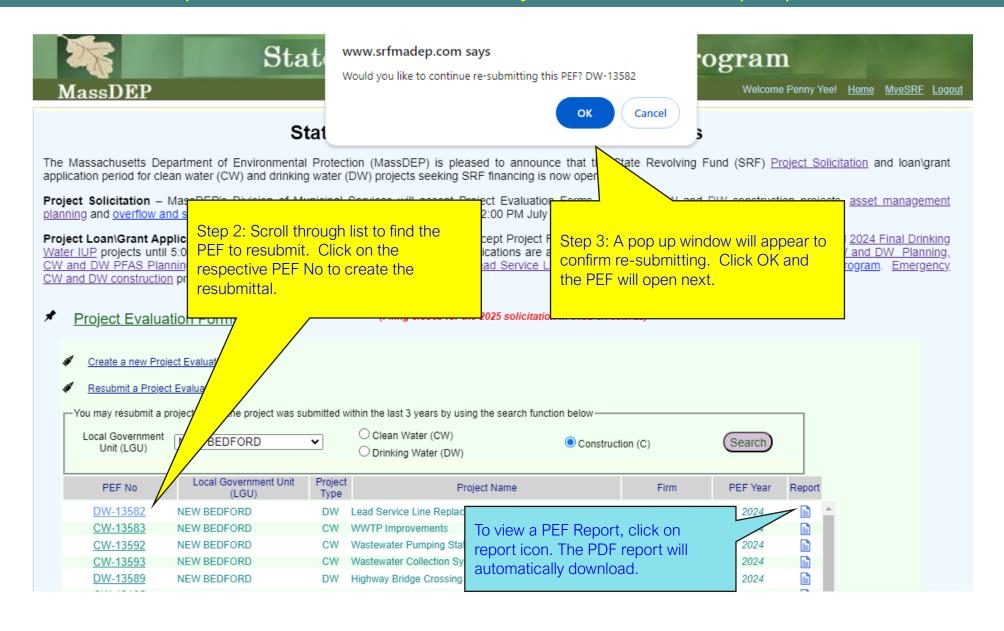

### State Revolving Fund Applications & Forms Page Steps 1 of 2: How to Edit/View an existing Project Evaluation Form (PEF)

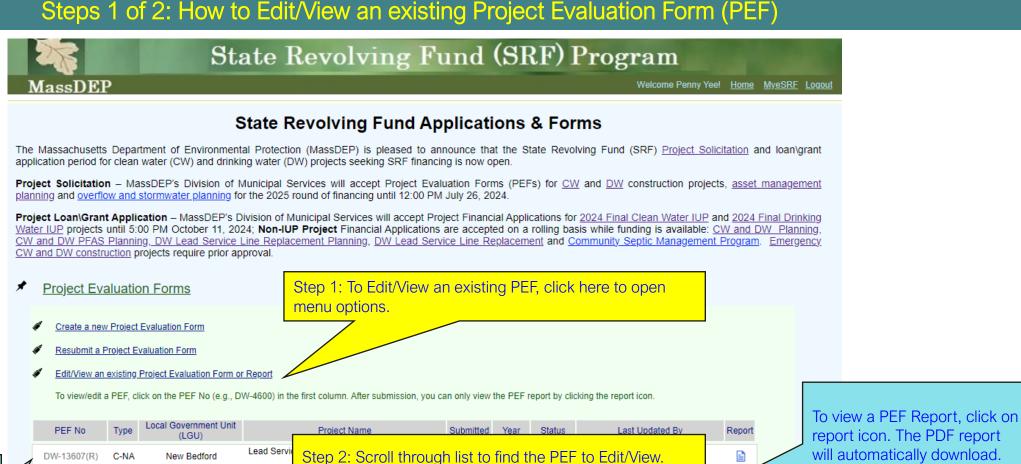

Once a PEF has been submitted, the PEF No will be in grey font, and you will not be able to open the form. Please use report icon to view.

Click on the respective PEF No to Edit/View. The Project Lead Servi Evaluation Form will open next. CW-13605(R) C-NA New Bedford Aguarion Water DW-13604(R) C-NA Francis Street Treatment Facilities 2025 PPL 4/25/2024 9:23:24 AM Company - Dover

report icon. The PDF report will automatically download.

### Project Evaluation Form (PEF) Page Sample Page

Follow the instructions on each page along with the guidance and instructions document.

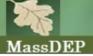

### State Revolving Fund (SRF) Program

Welcome SRF MassDEP! Home MyeSRF Logout

PEF Year, Project Type, Applicant and PEF No.

2025 Clean Water Overflow and Stormwater Planning PEF: ABINGTON CW-13630

#### Instructions to Applicant - PART I, PART II, Part III and Part IV

The America's Water Infrastructure Act of 2018 and the Infrastructure Investment and Jobs Act amended section 221 of the Clean Water Act (CWA) to reauthorize the Sewer Overflow and Stormwater Reuse Municipal Grants Program (referred to as the Overflow and Stormwater Grant Program or OSG Program). The OSG program is intended to address local governments' infrastructure needs for combined sewer overflows (CSO), sanitary sewer overflows (SSO), and stormwater management

The Massachusets Department of Environmental Protection (MassDEP) and the Massachusets Clean Water Trust (the Trust) will utilize funds received from the federal OSG Program to offer grants to implement eligible planning and/or design projects to small rural communities (populations of 10,000 or less) and Disadvantaged Communities with populations greater than 10,000. The maximum OSG grant award will be \$250,000 per applicant.

If needed, assistance in completing the PEF can be obtained, at no cost to small communities, through the Clean Water State Revolving Fund (CWSRF) Small Systems Technical Assistance Program. For more information on this program, please click here: https://www.mass.gov/info-details/cwsrf-small-system-technical-assistance-program.

Please see the instructions and Guidance document for help in completing this PEF:https://www.srfmadep.com/state-revolving-fund-applications-forms/cw/cwosqpef.pdf

#### PLEASE READ THE FOLLOWING INSTRUCTIONS CAREFULLY BEFORE GOING TO - PART I

- 1) Please use the "SAVE" button to continue application form at a later time.
- REMEMBER TO USE THE "SAVE" BUTTON on bottom of screen, otherwise the data entered may be lost.
- Do not use the back and forward arrows on your browser when navigating, always use navigation buttons on the bottom of screen.
- 3) Please be advised that the "SUBMIT" button will formally close your application and a confirmation email will be sent to you.
- 4) Remember to upload your supporting document files by using the "Upload" function at the end of the application form
- 5) If you do not plan to submit this PEF, please put note into comment box below "NOT SUBMITTING THIS PEF PLEASE CANCEL".

Thank you, SRF Data Support Team srfmadep@mass.gov

Project Notes (limited to 1000 characters)

Free comments area for applicant use

Next (Save The PEF pages have self-explanatory instructions. You can work on as many PEFs as needed and are welcome to keep any project notes here.

Remember to click on Save button at the bottom of each page that you made edits on.

There is a One Hour Time limit after your last save before the application times out so please click on the Save Button within this time frame to stay in session.

v1.5.0 Email: SRFMADEP@mass.gov 100 Cambridge St. Suite 900, Boston MA

# Thank you

SRF Data Support Team srfmadep@mass.gov